## **Corridor Objects**

## **Point Controls:**

• Point Controls - To control cross section points with line work this method uses the template point name which can be picked form a list or graphically selected from the dynamic cross section view. This option has the most power in that it can control a point in three ways, horizontally, vertically, or both. It also has options to offset from an element. The point name can be found in the point properties.

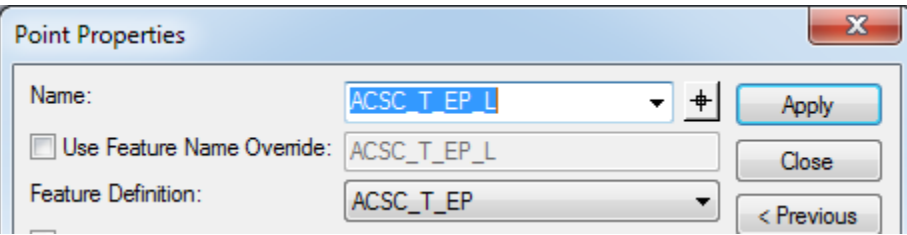

• **Use:** To force ditch elevations to follow a ditch profile, to draw median curb that crosses the centerline on crowned roads, for line work on divided highways or other projects with multiple lines of the same feature if corridor references won't work. Also, superelevation is automatically assigned as a point control. Works best if you create a complex chain from line work to make a single element if possible.

## **Corridor External References:**

- Corridor External References Simpler and easier, but only can control horizontal constraints.
- To control cross section points with line work, this is based on an option on the template point properties. When checked on with a feature listed and a range distance set the software will look for the feature once added in the External References. Use "Add Corridor External Reference" to add the featurized drawn line work to the model.